## <span id="page-0-0"></span>**MorphoBank Documentation**

# MORPHOBANK **HOMOLOGY OF PHENOTYPES OVER THE WEB &** A database of peer-reviewed morphological matrices

## Getting Started

If you wish to access released data on MorphoBank simply begin browsing and searching. You do not need to log in to download or use the data.

MorphoBank's content is built by scientists conducting peer-reviewed research and the students they supervise. There are two ways for content builders to join MorphoBank: (1) through invitation or (2) through direct sign up. To sign up fill out the [registration form](https://morphobank.org/index.php/LoginReg/form/showRegister/1) with your contact information. Registrations are immediately activated. Invitations to join MorphoBank can also be given out by current MorphoBank members who are the "administrators" or creators of a particular Project and who wish to invite collaborators. Once a new person has joined, they are free to create new, separate projects.

We welcome and encourage students to join MorphoBank and use the software. It is the policy of MorphoBank, however, to request that the student's advisor be made a member of any student project.

## Documentation and Tutorials

**Just getting started?** Start with the [User Guide - Overview o](https://conf.phoenixbioinformatics.org/display/MD/User+Guide+-+Overview)r the [FAQ](https://morphobank.org/index.php/FAQ/Index) page to learn more about MorphoBank.

**Looking for all of the details on functionality?** Go to the [Project Management](https://conf.phoenixbioinformatics.org/display/MD/User+Guide+-+Project+Management) page.

Not sure where to start? See something confusing or have an idea for a new tool? [Contact us.](https://morphobank.org/index.php/Contact/Index) We are happy to help you and love to hear from our users.

#### **[MorphoBank database schema](https://morphobank.org/themes/default/graphics/pdf/schema.pdf)**

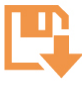

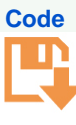

#### Search this documentation

#### Popular Topics

No labels match these criteria.

#### Featured Pages

## Content by label

There is no content with the specified labels

### Recently Updated Pages

[FAQ](https://conf.phoenixbioinformatics.org/display/MD/FAQ)

May 14, 2024 • updated by [Tanya](https://conf.phoenixbioinformatics.org/display/~tberardi)  [Berardini](https://conf.phoenixbioinformatics.org/display/~tberardi) • [view change](https://conf.phoenixbioinformatics.org/pages/diffpagesbyversion.action?pageId=62324767&selectedPageVersions=49&selectedPageVersions=48)

[User Guide - Project Management](https://conf.phoenixbioinformatics.org/display/MD/User+Guide+-+Project+Management) May 03, 2024 • updated by [Tanya](https://conf.phoenixbioinformatics.org/display/~tberardi)  [Berardini](https://conf.phoenixbioinformatics.org/display/~tberardi) • [view change](https://conf.phoenixbioinformatics.org/pages/diffpagesbyversion.action?pageId=62324828&selectedPageVersions=205&selectedPageVersions=204)

[User Guide - Overview](https://conf.phoenixbioinformatics.org/display/MD/User+Guide+-+Overview)

Apr 30, 2024 • updated by [Tanya](https://conf.phoenixbioinformatics.org/display/~tberardi)  [Berardini](https://conf.phoenixbioinformatics.org/display/~tberardi) • [view change](https://conf.phoenixbioinformatics.org/pages/diffpagesbyversion.action?pageId=62324816&selectedPageVersions=55&selectedPageVersions=54)

[About MorphoBank](https://conf.phoenixbioinformatics.org/display/MD/About+MorphoBank)

Apr 30, 2024 • updated by [Tanya](https://conf.phoenixbioinformatics.org/display/~tberardi)  [Berardini](https://conf.phoenixbioinformatics.org/display/~tberardi) • [view change](https://conf.phoenixbioinformatics.org/pages/diffpagesbyversion.action?pageId=100401166&selectedPageVersions=22&selectedPageVersions=21)

[MorphoBank Documentation](#page-0-0)

Apr 30, 2024 • updated by [Tanya](https://conf.phoenixbioinformatics.org/display/~tberardi)  [Berardini](https://conf.phoenixbioinformatics.org/display/~tberardi) • [view change](https://conf.phoenixbioinformatics.org/pages/diffpagesbyversion.action?pageId=62324761&selectedPageVersions=19&selectedPageVersions=18)